# Creating a Reservation in Concur

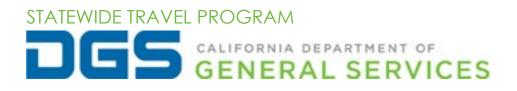

## Table of Contents

| Log | ging | g int | to Concur                     | 2 |
|-----|------|-------|-------------------------------|---|
| 1.  | Trip | Sec   | arch                          | 3 |
| 1.  | .1   | Trip  | Seach Criteria                | 3 |
| 1.  | .2   | Trip  | Search – Airline              | 4 |
| 1.  | .3   | Trip  | Search – Rental Car           | 5 |
| 1.  | .4   | Trip  | Search – Hotel                | 5 |
| 2.  | Trip | Seg   | gments                        | 6 |
| 2   | .1   | Res   | erving a Flight               | 6 |
|     | 2.1  | .1    | Flight Search Results         | 6 |
|     | 2.1  | .2    | Flight Trip Summary           | 8 |
| 2   | .2   | Res   | erving a Rental Car1          | 1 |
|     | 2.2  | .1    | Car Rental Search Results1    | 1 |
|     | 2.2  | .2    | Car Rental Trip Summary       | 2 |
| 2   | .3   | Res   | erving a Hotel13              | 3 |
|     | 2.3  | .1    | Hotel Search Results          | 3 |
|     | 2.3  | .2    | Hotel Room Details            | 5 |
|     | 2.3  | .3    | Hotel Trip Summary1           | 6 |
| 2   | .4   | Find  | alizing the Reservation18     | 8 |
| 3.  | Res  | our   | ces/ Additional Information20 | О |

# Logging into Concur

CONCUR IS FOR OFFICIAL BUSINESS USE ONLY

After registering for Concur, log in with your username and password. You will be required to enter an authentication code every time you log in. (If you have not set up two-factor authentication [2FA] or need help resetting 2FA, refer to the 2FA User Guide).

| Sign In                                       | < Sign In                                                                                                    |
|-----------------------------------------------|----------------------------------------------------------------------------------------------------|
| Username, verified email address, or SSO code | employee@dgs.ca.gov<br>Two-factor Authentication                                                                             |
| Next                                          | Enter the authentication code generated by the authenticator<br>app on your mobile device or browser.<br>Authentication Code |
| Remember me<br>Forgot username                | 674954<br>Sign In                                                                                                    |
| Need help signing in                          | Unable to enter authentication code<br>Need help signing in                                                                  |
| Learn about SAP Concur for your business      | Learn about SAP Concur for your business                                                                                     |

## **1.Trip Search** 1.1 Trip Seach Criteria

Once you are logged in, look to the "Trip Search" section on the Concur home page. Select "**Show More**" to add your travel dates and the option to add a hotel and/or rental car, if needed. Keep in mind that each reservation has a service fee associated with it, so if you need a rental car and/or hotel for your trip, please select all options in the initial reservation, rather than making individual reservations for each component of the trip.

| Trip Se         | arch                  |                               |                 |                                   |         |
|-----------------|-----------------------|-------------------------------|-----------------|-----------------------------------|---------|
| 8 Booking       | for mys               | elf   Bool                    | k for           | a guest                           |         |
| XB              |                       | ŀ٩                            | Ģ               | Ì                                 |         |
| identification  | i will be re<br>start | quired for ai<br>ing May 7, 2 | r travo<br>025. | nt? A new form<br>el within the U |         |
| Click           | nere for m            | ore informat                  | ion or          | n REAL ID.                        |         |
| Mixed Flig      | ght/Trai              | n Search                      |                 |                                   |         |
| Round Tr        | ip                    | One Way                       |                 | Multi City                        |         |
| From 🕢          |                       |                               |                 |                                   |         |
| Departure cit   | y, airport d          | or train statio               | n               |                                   |         |
|                 |                       | Find an air                   | oort            | Select multiple a                 | irports |
| To 😮            | -                     |                               |                 |                                   |         |
| Arrival city, a | rport or tr           |                               |                 | Colored and Market and            |         |
|                 |                       | rind an air                   | oort            | Select multiple a                 | rports  |
|                 |                       |                               |                 |                                   |         |
|                 |                       | Search                        |                 |                                   |         |
|                 | E                     | Show More                     |                 |                                   |         |

### 1.2 Trip Search – Airline

Select one of the following options: Round Trip, One Way or Multi City.

| Mixed Flight/Tr | ain Search |            |
|-----------------|------------|------------|
| Round Trip      | One Way    | Multi City |

In the "From" and "To" fields, enter the cities or airports from which you will be departing and to which you will be arriving. When you type in a city or airport name/code, it will automatically search for a match.

| From 😮                         |                 |   |                          |
|--------------------------------|-----------------|---|--------------------------|
| Departure city, airport or t   | rain station    |   |                          |
|                                | Find an airport |   | Select multiple airports |
| To 😮                           |                 |   |                          |
| Arrival city, airport or train | station         |   |                          |
|                                | Find an airport | I | Select multiple airports |

Then select the dates you will be departing for and returning from your trip. You can also specify any preferences for time of day to help narrow your search.

| Depart 🔞   |          |            |      |   |
|------------|----------|------------|------|---|
| 03/05/2024 | depart 🗸 | 09:00 am 🖌 | ±3 🗸 | ~ |
| Return 🔞   |          |            |      |   |
| 03/08/2024 | depart 🗸 | 03:00 pm 🗸 | ±3 🗸 | ~ |

If you select the blue drop-down arrow to the right of where you selected your departure and return times, you will see a graphical display that shows all the available flights matching the criteria you entered. This can help you adjust your reservation criteria, if necessary.

| Depart @       | part 🗸 09:00 am 🗸 ± 3 🗸 🔨 |
|----------------|---------------------------|
| 24 hour range  | refresh graph             |
| 12:00 am       | Noon 11:59 pm             |
|                |                           |
| Return 😮       |                           |
| 03/08/2024 dep | part 🗸 03:00 pm 🗸 ± 3 🗸 💙 |
| 24 hour range  | refresh graph             |
| 12:00 am       | Noon 11:59 pm             |
|                |                           |

## 1.3 Trip Search – Rental Car

To book a rental car, select the "Pick-up/Drop-off car at airport" checkbox.

Pick-up/Drop-off car at airport

## 1.4 Trip Search – Hotel

To book a hotel for your reservation, select the "Find a Hotel" checkbox.

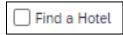

You can choose to search for the hotel by an airport, address, company location or reference point/ZIP code. You can also narrow your search by adjusting the miles for your search radius. Then in the "Search by" field, select how you wish to review the airfare results, either by "Price" or "Schedule." Then select the blue **"Search"** button.

| Search by |               |        |  |
|-----------|---------------|--------|--|
| Price     | ~             |        |  |
| Specif    | y a carrier 🚱 | )      |  |
|           |               |        |  |
|           |               | Search |  |
|           |               | Search |  |

# 2.1 Reserving a Flight 2.1.1 Flight Search Results

On the left-hand side of the page, you will see a "Trip Summary," which will assist you in following the necessary steps when booking your trip.

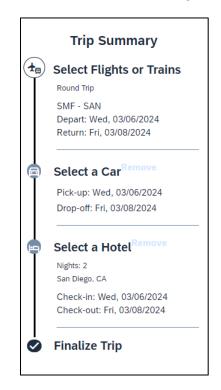

A grid (matrix) summarizing your airfare search results will appear at the top of the page, with all the results appearing within the grid. If you are preparing a cost estimate for your trip, remember to account for any baggage fees that might be assessed. "Most Preferred" and "Preferred" indicate the airline carrier is contracted with the state of California.

| acramento, CA To Los Angeles, CA Show as USD Show as USD Show as U |                      |                     |                      |                     |                     |                      |                     |  |  |
|----------------------------------------------------------------------------------------------------|----------------------|---------------------|----------------------|---------------------|---------------------|----------------------|---------------------|--|--|
| All<br>118 results                                                                                                    | Southwest            | <b>N</b> United     | 😼<br>Multiple        | <b>A</b><br>Delta   | Alaska<br>Airlines  | American<br>Airlines | 🔆<br>Multiple       |  |  |
|                                                                                                    | Most Preferred       | Preferred           |                      |                     |                     |                      |                     |  |  |
| Nonstop<br>20 results                                                                                                    | 221.87<br>4 results  | _                   | _                    | 215.20<br>9 results | 488.19<br>2 results | 426.20<br>2 results  | 496.19<br>3 results |  |  |
| 1 stop<br>62 results                                                                                                    | 230.89<br>54 results | 389.15<br>3 results | 108.00<br>3 results  | _                   | _                   | 435.70<br>2 results  | _                   |  |  |
| 2 stops<br>34 results                                                                                                    | 235.89<br>8 results  | _                   | 104.00<br>24 results | _                   | 334.21<br>2 results | _                    | _                   |  |  |
| 3 stops<br>2 results                                                                                                    | 248.50<br>2 results  | _                   | _                    | _                   | _                   | _                    | _                   |  |  |

Use the grid at the top of the page to filter your results. If you need to change your flight search or further filter your results, use the filters and toggle bars on the left side of the page.

| Change Search              | ~ |
|----------------------------|---|
| Depart - Fri, Mar 29       | ~ |
| Return - Sat, Mar 30       | ~ |
| Price                      | ~ |
| Display Settings           | ~ |
| Airport Filters            | ~ |
| Connecting Airport Filters | ~ |

To view the available fares, select "**View Fares**" next to the flight for which you want to see options. Contact your travel coordinator if you have questions about which fares are allowed.

| Southwest                                 |                           | OC-EEp SME             | Negator               | 1h 40m |   | Hide Fares            |
|-------------------------------------------|---------------------------|------------------------|-----------------------|--------|---|-----------------------|
|                                           | 05:15p SAN →              | • 06:55p SIMF          | Nonstop               | IN 40M |   |                       |
| ost Preferred Airlin                      | e for Prison Industr      | y Authority            |                       |        |   | Hide all details      |
| DEPART R                                  | ( Fri, Mar 29 – Sa        | cramento, CA to San I  | Diego, CA             |        |   | Flight details v      |
| RETURN                                    | 5 <b>Sat, Mar 30</b> – Sa | an Diego, CA to Sacrar | mento, CA             |        |   | Flight details v      |
| Fare Options                              |                           | Free Checked Bag       | s Refundable          |        |   |                       |
| Wanna Get Away (Z<br>Rules Benefits/Ser   |                           | 2                      | No                    |        | 0 | \$407.12              |
| Anytime (Z, Y)<br>Rules Benefits/Ser      | rvices                    | 2                      | Yes<br>Fees may apply |        | ▲ | \$454.62              |
| Business Select (B,<br>Rules Benefits/Ser |                           | 2                      | Yes<br>Fees may apply |        | 8 | \$540.1<br>Not Allowe |

Once you are ready to reserve the airfare, select the blue button corresponding with the desired/approved fare price.

#### 2.1.2 Flight Trip Summary

You will then be taken to a "Review and Reserve Flight" page. On this page, verify the flight you have chosen, dates, times and the name on the reservation. You will also select seats for your flight, if applicable.

| Trip Summary                                               | Review            | and Reserve                                   | Flight         |                                                                                    |                |
|------------------------------------------------------------|-------------------|-----------------------------------------------|----------------|------------------------------------------------------------------------------------|----------------|
| Flights Selected                                           | <b>Review Fli</b> | ghts                                          |                |                                                                                    |                |
| Round Trip<br>SMF - SAN                                    | DEPART            | ★ Wed, Mar 6 – Sacramento, C<br>Francisco, CA | CA to San Dieg | o, CA / 1h 27m layover in San                                                      | Hide details ^ |
| Depart: Wed, 03/06/2024<br>Return: Fri, 03/08/2024         | Wed, Mar 6        | 06:00a SMF $\rightarrow$ 07:11a SFO           | 1h 11m         | United 5491<br>Canadair Regional Jet 700<br>Operated by SKYWEST DBA UNITED EXPRESS |                |
| Select a Car <sup>Remove</sup><br>Pick-up: Wed, 03/06/2024 |                   | Layover in San Francisco, CA                  | 1h 27m         | San Francisco Airport                                                              |                |
| Drop-off: Fri, 03/08/2024                                  | _                 | 08:38a SFO $\rightarrow$ 10:18a SAN           | 1h 40m         | United 1041<br>Boeing 737-800                                                      |                |
| Select a Hotel <sup>Remove</sup> Nights: 2 San Diego, CA   | RETURN            | ℅ Fri, Mar 8 – San Diego, CA t<br>CA          | o Sacramento,  | CA / 3h 50m layover in San Francisco,                                              | Hide details A |
| Check-in: Wed, 03/06/2024<br>Check-out: Fri, 03/08/2024    | Fri, Mar 8        | 05:14p SAN $\rightarrow$ 07:00p SFO           | 1h 46m         | United 2110<br>Boeing 737-900                                                      |                |
|                                                            | -                 | Layover in San Francisco, CA                  | 3h 50m         | San Francisco Airport                                                              |                |
| Finalize Trip                                              |                   | 10:50p SFO $\rightarrow$ 11:50p SMF           | 1h 00m         | United 5638<br>E7W<br>Operated by SKYWEST DBA UNITED EXPRESS                       |                |

| Enter Traveler Information                                                                                                    |                |
|----------------------------------------------------------------------------------------------------|----------------|
| Ensure all traveler information below is correct. @                                                                                                    |                |
| Remember Your Passport Your international travel will require passport or other government-issued identification. Remember to bring your with you on your day of travel. | identification |
| Primary Traveler     Edit       Name: William STP Never     Phone: 9165555555       Email:                                                                               | Review all     |
| Frequent Flyer Programs Add a Program                                                                                                    |                |
| For United                                                                                                    |                |
| No Program selected 🗸                                                                                                    |                |

Under the "Select Seats" section, you will have the option to select your seat if offered by the airline. Click "**Select a Seat**" to choose your seats. You will then see a seat map with the option to select seats. Available seats are noted in blue. Once you select a seat, the selected seat will change to a passenger symbol **a**.

| Select S       | Seats                              |                                                  |
|----------------|------------------------------------|--------------------------------------------------|
| Select your pr | referred seats, otherwise Concur w | vill request them for you based on your Profile. |
| Flight         |                                    | Seat                                             |
| UA 5491        | Economy Fully Refundable (V)       | Select a seat                                    |
| UA 1041        | Economy Fully Refundable (V)       | Select a seat                                    |
| UA 2110        | Economy Fully Refundable (V)       | Select a seat                                    |
| UA 5638        | Economy Fully Refundable (V)       | Select a seat                                    |

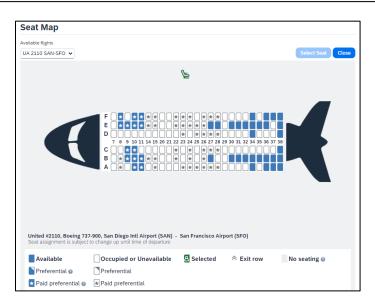

Click the **"Select Seat"** option in the upper-right corner of the seat map. This will save your selection and switch the text from "Select Seat" to "Change Seat."

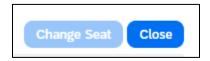

Once you have chosen your seat, select **"Close."** Under the section for selecting seats, you will be promoted to "Review Price Summary." Verify that this looks correct. Keep in mind that this is an estimation of cost and final charges will only show once the airline ticket is finalized.

| Review        | Price S        | ummary                             |          |
|---------------|----------------|------------------------------------|----------|
| Description   | Fare           | Taxes and Fees                     | Charges  |
| Airfare       | \$451.88       | \$83.09                            | \$534.97 |
|               |                | Total Estimated Co<br>Total Due No |          |
| Method        | of payr        | ment                               |          |
| This purchase | will be charge | ed to your company di              | rectly.  |

Once you have reviewed all the information for your flight and are ready to move on, select "**Reserve Flight and Continue**."

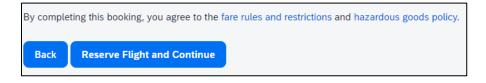

#### 2.2 Reserving a Rental Car 2.2.1 Car Rental Search Results

If you checked "Pick-up/Drop-off car at airport" at the beginning of your trip search, a rental car search will be loaded after you select your flight. Like the flight search, a grid (matrix) summarizing your rental car search results will appear at the top of the page. Please refer to your travel coordinator for guidance on which vehicle class is allowed for your reservation. You can use the grid at the top of the page to filter your results based on your preferences.

|                         |              | Tue, Mar 19<br>2 06:00 PM | 08:00 AM |           |         | Show   | as USD 🗸 |
|-------------------------|--------------|---------------------------|----------|-----------|---------|--------|----------|
| ide matrix P            | rint / Email |                           |          |           |         |        |          |
| All<br>48 results       | Compact      | Intermediate              | Standard | Full-size | Premium | Luxury | Mini     |
| enterprise<br>Preferred | 240.39       | 242.00                    | 248.46   | 251.96    | 334.36  | 415.29 | 336.24   |
| Minesconar<br>Preferred | 240.39       | 242.00                    | 248.46   | 251.96    | 335.48  | 415.29 | 336.24   |

If you need to change your rental car search or filter your results, use the filters and toggle bars on the left side of the page.

| Change Car Search                       | ~ |
|-----------------------------------------|---|
| Car Display Filters                     | ^ |
| Unlimited miles Air conditioning Hybrid |   |
| Car Transmission Automatic Manual       |   |

Under the blue price button, you will see a link that says, "Location Details." Select this option to view the address, hours and contact details for the car rental location. Once you are ready to select a rental car, select the blue price button showing the price of the rental car.

|                  | <b>Compact Car - \$40.54 per day</b> (Sabre)<br>Automatic transmission<br>Unlimited miles, Pick-up: Terminal: SAN<br>Adults: 2, Children: 2, Large bags: 1, Small bags: 2 <b>1</b><br>(Corporate rate) | Total cost<br>\$240.39 |
|------------------|----------------------------------------------------------------------------------------------------|------------------------|
| Preferred Car Ve | endor for General Services                                                                                                    | Location details       |

#### 2.2.2 Car Rental Trip Summary

The next page will be a confirmation page like the one shown for your flight reservation. Verify the driver and vehicle information, and then select "**Reserve Car and Continue.**"

| Trip Summary                                                    | Review and Reserve Car<br>Review Rental Car                                                                                                    |
|-----------------------------------------------------------------|----------------------------------------------------------------------------------------------------|
| Flights Reserved                                                | National Car Rental Location Details                                                                                                    |
| Round Trip                                                      |                                                                                                    |
| SMF - SAN<br>Depart: Tue, 03/19/2024<br>Return: Fri, 03/22/2024 | Type         Pick-up         Drop-off           Compact Car         Alrport Terminal         Alrport Terminal           Features         SAN: San Diego         SAN: San Diego           08:00 am Tue, 03/19/2024         06:00 pm Fri, 03/22/2024 |
| Car Selected                                                    | Provide Rental Car Preferences                                                                                                    |
| Pick-up: Tue, 03/19/2024                                        |                                                                                                    |
| Drop-off: Fri, 03/22/2024                                       | Your preferences and comments will be passed to the rental car agency.<br>Comments (30 character max)                                                                                                    |
|                                                                 | Comments (su character max)  Ex: Need early pick-up ((0em) Include in-car GPS system Include ski rack                                                                                                    |
| Select a HetelRemove                                            | <i>Ex. Need early picx-up (10am)</i> Include in-car GPS system I include ski rack                                                                                                    |
| Select a Hotel                                                  |                                                                                                    |
| Nights: 3                                                       | Enter Driver Information                                                                                                    |
| San Diego, CA                                                   | Ensure the name below matches the I.D. you have with you on the day of pick-up. @                                                                                                    |
| Check-in: Tue, 03/19/2024<br>Check-out: Fri, 03/22/2024         | Driver Edit   Review a                                                                                                    |
| GHEGR-Out. 111, 03/22/2024                                      |                                                                                                    |
|                                                                 | Name: Test User Phone: 9165555555 Email: mm21-07reporting@dgs.ca.gov V                                                                                                    |
| Finalize Trip                                                   |                                                                                                    |
|                                                                 | Rental Car Agency Program Add a Program                                                                                                    |
|                                                                 | No Program selected 🗸                                                                                                    |
|                                                                 | Review Price Summary                                                                                                    |
|                                                                 | Description Daily Rate Dates Total                                                                                                    |
|                                                                 | National Car Rental \$40.54 Mar 19 - Mar 22 \$240.39*                                                                                                    |
|                                                                 | Total Estimated Cost: \$240.39                                                                                                    |
|                                                                 | Total Due Now: \$0.00**                                                                                                    |
|                                                                 | * Rental provider's estimated amount. Exact fees unknown. Does not include additional fees incurred during time of travel. ** Remaining amount due at rental location.                                                                             |
|                                                                 |                                                                                                    |
|                                                                 | Back Reserve Car and Continue                                                                                                    |

#### 2.3 Reserving a Hotel 2.3.1 Hotel Search Results

If you checked "Find a Hotel" at the beginning of your trip search, upon confirming your rental car, you will be brought to the hotel search results.

A map will display the first 25 search results in relation to the location you selected as part of your search criteria.

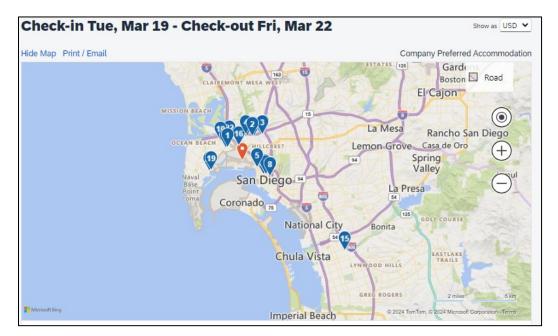

You can sort the list of hotels by preference, price, rating, policy, or distance. The default is to display the hotels from the lowest price to the highest price. You can also search for specific hotels using the "Name Search" field.

|               |           |                     |   | Displaying: 100 out of 100 results. |
|---------------|-----------|---------------------|---|-------------------------------------|
| Name Search Q | Sorted By | Price - Low to High | ~ | Previous 1 2 3 4 Next   All         |
|               |           |                     |   |                                     |

If you need to change your hotel search or filter your results, use the filters, and toggle bars on the left side of the page.

| Change Search                                                                                                    | ~)       |
|----------------------------------------------------------------------------------------------------|----------|
| Price                                                                                                    | ^        |
| \$76 - \$2,347                                                                                                    | •        |
| Display Settings                                                                                                    | ^        |
| Hide Sold Out                                                                                                    |          |
| Property Brand                                                                                                    | ^        |
| Chain O Superchain                                                                                                    |          |
| AC Hotels (1)<br>Amadeus LinkHotel (1)<br>Autograph (1)                                                                                                    | <b>*</b> |
| Avid Hotels (1)                                                                                                    |          |
| Baymont Inns (1)<br>Best Value Inns (1)                                                                                                    |          |
| Check All   Reset                                                                                                    | •        |
| Amenities                                                                                                    | ^        |
| Breakfast (60) Broadband Internet (98) Business center (80) Convention center (0) Dry cleaning (80)                                                                 | •        |
| Orly cleaning (eV)     Orly cleaning (eV)     Amenities may change over time and     without notice. Not all accommodations     have provided their amenities list. | Ŧ        |

Select **"Hotel details"** for information on the hotel, such as directions, attractions, amenities, cancellation policy and other important information you would normally find on the hotel's website.

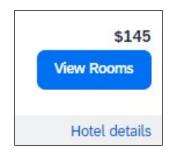

#### 2.3.2 Hotel Room Details

Select **"View Rooms"** for a specific hotel to find more detailed information, including room types and room rates. You can also click on the image to view images of the hotel.

| <b>14. Residence Inn Sacramento Airport Natomas</b> 2618 Gateway Oaks Drive, Sacramento, CA 95833       Map it         ©2.4 miles       ★★★★★★★ | \$145<br>View Rooms |
|----------------------------------------------------------------------------------------------------|---------------------|
|                                                                                                    | Hotel details       |

When you are ready to reserve the hotel room, select the blue price button for the appropriate hotel and room option. Keep in mind that if your agency doesn't participate in the virtual card program, you will need a credit card on file to reserve the hotel room. For more information on this, please reach out to your travel coordinator.

| Le la                             | <b>14. Residence Inn Sacramento Airport Natomas</b> 2618 Gateway Oaks Drive, Sacramento, CA 95833         Map it         @2.4 miles       |   | \$145<br>Hide Rooms |
|-----------------------------------|----------------------------------------------------------------------------------------------------|---|---------------------|
|                                   |                                                                                                    |   | Hotel details       |
| Room Options                      | 5                                                                                                    |   |                     |
|                                   | ate - Government-state, For Business Travel Only State Government Id Required,<br>tudio, 1 Queen-s-, Sofa Bed (Sabre)<br>cellation policy | 0 | \$145               |
| California State<br>Rules and can | e Govt - California State Govt, Studio Suite, Studio, 1 Queen-s-, Sofa Bed (Sabre)<br>cellation policy                                    | 0 | \$145               |
|                                   | Govt/military, For Business Travel Only Federal Government Id Required, Studio<br>L Queen-s-, Sofa Bed (Sabre)<br>cellation policy        | 0 | \$145               |

#### 2.3.3 Hotel Trip Summary

Once you select the room rate, you will be taken to the confirmation page for the hotel reservation. Confirm the room details, location you have selected, and the guest information.

| Review Hotel Ro                                                                                                    | om                                                                                                    |                                                                                                    |                                              |
|----------------------------------------------------------------------------------------------------|----------------------------------------------------------------------------------------------------|----------------------------------------------------------------------------------------------------|----------------------------------------------|
|                                                                                                    | amento Airport Naton                                                                                                    | 225                                                                                                    |                                              |
|                                                                                                    | •                                                                                                    |                                                                                                    | Studio Suite, Studio, 1 Queen-s-, Sofa Bed   |
| 1 Night   1 Guest*                                                                                                    | nestate, for business indiction                                                                                                    | y state dovernment la requirea, s                                                                         |                                              |
| Check-in                                                                                                    | Check-out                                                                                                    | Address                                                                                                   | Phone                                        |
| Wednesday, March 27, 2024                                                                                                    | Thursday, March 28, 2024                                                                                                    | 2618 Gateway Oaks Drive<br>Sacramento, California 95833<br>United States                                  | 916-649-1300                                 |
| * We reserve every hotel room for 1<br>reservation for hotel check-in.                                                                                                    | l guest only, regardless of the numbe                                                                                                    | r of actual travelers sharing the room. The                                                               | e primary traveler's name is attached to the |
|                                                                                                    | _                                                                                                    |                                                                                                    |                                              |
| Provide Hotel Ro                                                                                                    |                                                                                                    |                                                                                                    |                                              |
| Your preferences and commen                                                                                                    | ts will be passed to the hotel.                                                                                                    |                                                                                                    |                                              |
| Comments (30 character max)                                                                                                    |                                                                                                    |                                                                                                    |                                              |
| Ex: Need early check-in (10am)                                                                                                    |                                                                                                    |                                                                                                    |                                              |
| Request foam pillows Requ                                                                                                    | est rollaway bed 🗌 Request crib                                                                                                    |                                                                                                    |                                              |
| Ensure the name below match                                                                                                    | st Information<br>es the I.D. shown on the day of                                                                                          | check-in. 😦                                                                                               | Edit I. Daviau ell                           |
| Ensure the name below matche<br>Hotel Guest                                                                                                    |                                                                                                    |                                                                                                    | Edit   Review all                            |
| Ensure the name below match<br>Hotel Guest<br>Name: William STP Never<br>Hotel Program Add a                                                                                                    | es the I.D. shown on the day of<br>Phone: 9163763974 Email:                                                                                |                                                                                                    | Edit   Review all                            |
| Ensure the name below match<br>Hotel Guest<br>Name: William STP Never<br>Hotel Program Add a<br>No Prog                                                                                                    | es the I.D. shown on the day of<br>Phone: 9163763974 Email:<br>Program<br>ram selected V                                                   |                                                                                                    | Edit   Review all                            |
| Ensure the name below match<br>Hotel Guest<br>Name: William STP Never<br>Hotel Program Add a<br>No Prog                                                                                                    | es the I.D. shown on the day of<br>Phone: 9163763974 Email:<br>Program<br>ram selected V                                                   |                                                                                                    | Edit   Review all                            |
| Ensure the name below match<br>Hotel Guest<br>Name: William STP Never<br>Hotel Program Add a<br>No Prog<br>Review Price Sur<br>Description                                                                                                    | es the I.D. shown on the day of<br>Phone: 9163763974 Email:<br>Program<br>ram selected<br>mmary<br>Nightly rate                            | kelly.bouchard@dgs.ca.gov 🗸                                                                               | Edit   Review all                            |
| Ensure the name below match<br>Hotel Guest<br>Name: William STP Never<br>Hotel Program Add a<br>No Prog<br>Review Price Sur<br>Description                                                                                                    | es the I.D. shown on the day of<br>Phone: 9163763974 Email:<br>Program<br>ram selected<br>mmary<br>Nightly rate                            | kelly:bouchard@dgs.ca.gov V<br>Dates Total                                                                | Edit   Review all                            |
| Ensure the name below match<br>Hotel Guest<br>Name: William STP Never<br>Hotel Program Add a<br>No Prog<br>Review Price Sur<br>Description                                                                                                    | es the I.D. shown on the day of Phone: 9163763974 Email: Program ram selected  mmary Nightly rate port Natomas \$145.00 al fees.           | kelly.bouchard@dgs.ca.gov ↓<br>Dates Total<br>Mar 27 - Mar 28 \$145.00<br>Total Estimated Cost: \$145.00* | Edit   Review all                            |
| Hotel Guest Name: William STP Never Hotel Program Add a No Prog Review Price Sui Description Residence Inn Sacramento Air; * May not include taxes or addition                                                                                           | es the I.D. shown on the day of Phone: 9163763974 Email: Program ram selected  mmary Nightly rate bort Natomas \$145.00 al fees, location. | kelly.bouchard@dgs.ca.gov ↓<br>Dates Total<br>Mar 27 - Mar 28 \$145.00<br>Total Estimated Cost: \$145.00* | Edit   Review all                            |
| Ensure the name below match<br>Hotel Guest<br>Name: William STP Never<br>Hotel Program Add a<br>No Prog<br>Review Price Sui<br>Description<br>Residence Inn Sacramento Air;<br>* May not include taxes or addition<br>** Remaining amount due at hotel I | es the I.D. shown on the day of Phone: 9163763974 Email: Program ram selected  mmary Nightly rate bort Natomas \$145.00 al fees, location. | kelly.bouchard@dgs.ca.gov ↓<br>Dates Total<br>Mar 27 - Mar 28 \$145.00<br>Total Estimated Cost: \$145.00* | Edit   Review all                            |

At the bottom of the page, you will see the hotel's rate details and cancellation policy. There will be a checkbox to agree to the hotel's rate rules, restrictions and cancellation policy. Select the checkbox, then select **"Reserve Hotel and Continue"** to proceed.

| Residence Inn Sacramento Airport Natomas 🛛 🕋                              |  |
|---------------------------------------------------------------------------|--|
| Please review the rate rules and restrictions before continuing.          |  |
| The hotel provided the following information:                             |  |
| RATE: USD 145.00                                                          |  |
| TOTAL RATE: 167.03 USD                                                    |  |
| EXTRA PERSON: 0.00 USD - Extra adult charge                               |  |
| 1 agree to the hotel's rate rules, restrictions, and cancellation policy. |  |

## 2.4 Finalizing the Reservation

Once you have selected your flight, rental car, and hotel, you will be brought to a reservation confirmation page titled "Travel Details." Review the details of your reservation. If necessary, change any element of your trip by selecting the appropriate "**Change**" or "**Cancel**" link along the right side of the page. You can also add other trip components to your itinerary before finalizing the reservation.

| Trip Summary                                                                | Travel Details Trip Overview                            |                                                                                                    |                                                                                                    |                |                         |
|-----------------------------------------------------------------------------|---------------------------------------------------------|----------------------------------------------------------------------------------------------------|----------------------------------------------------------------------------------------------------|----------------|-------------------------|
| Finalize Trip                                                               |                                                         |                                                                                                    |                                                                                                    |                |                         |
| Review Travel Details<br>Enter Trip Information<br>Submit Trip Confirmation | I want to<br>Profitionary<br>E-mail tionary             | Start Date: Nove<br>End Date: Nove<br>Created: Novem<br>November 03, 2<br>Description: (N<br>Agency Record<br>Passengers: Wi<br>Total Estimated | mber 17, 2023<br>nber 03, 2023, William Never (Modified:<br>023)<br>o Description Available) (tor)<br>I Locator: HNWOLL | Add to your It | inerary                 |
|                                                                             | Reservations                                            |                                                                                                    |                                                                                                    |                |                         |
|                                                                             | Tuesday, November 14, 2023                              |                                                                                                    |                                                                                                    |                |                         |
|                                                                             |                                                         |                                                                                                    | Confirmation: 4JOOP8                                                                                                    | CA (LAX)       | Change   Cancel all Air |
|                                                                             | Terminal: CE<br>Duration: 1 h<br>Nonatop<br>Arrival: 10 | ind Airport (LAX)                                                                                                    | Status: Confirmed                                                                                                    |                |                         |
|                                                                             | Aircraft Boel<br>E-Ticket<br>Emissions: 2               | ng 737-700                                                                                                    | Distance: 373 miles                                                                                                    |                |                         |

Under the "Trip Booking Information" section, you can add/modify a trip name and trip description to help identify the reservation in the future.

| Trip Summary                                                                                   | <b>Trip Booking Information</b>                                                                                     |                                                                                                   |  |  |
|------------------------------------------------------------------------------------------------|----------------------------------------------------------------------------------------------------|---------------------------------------------------------------------------------------------------|--|--|
| Finalize Trip<br>~ Review Travel Details<br>Enter Trip Information<br>Submit Trip Confirmation | The trip name and description are for your reco<br><b>Trip Name</b><br>This will appear in your upcoming trip list. | d keeping convenience.<br><b>Trip Description</b> (optional)<br>Used to identify the trip purpose |  |  |
|                                                                                                | Trip from Sacramento to Los Angeles                                                                                 |                                                                                                   |  |  |
|                                                                                                | Send a copy of the confirmation to: 🛛                                                                               |                                                                                                   |  |  |
|                                                                                                | Send my email confirmation as<br>HTML OPlain-text                                                                   | _                                                                                                 |  |  |

If your agency has customized Concur to capture departmental accounting or billing codes, you will enter them in this section. The coding may be a drop-down menu or a fillable form field. If you do not know the appropriate codes to enter, please contact your travel coordinator.

| Index | PCA |  |
|-------|-----|--|
|       |     |  |
| 9<br> |     |  |

Once you have added the necessary information, select the "**Next**" button to submit your trip.

| Please enter information about this trip then press Next to finalize your reservation. If you close at this point your reservation may be cancelled.<br>Note: Any part of the trip that is instant purchase or has deposit required will not be cancelled. |                                                      |    |  |  |
|----------------------------------------------------------------------------------------------------|------------------------------------------------------|----|--|--|
|                                                                                                    | Display Trip Hold Trip << Previous Next >> Cancel Tr | ip |  |  |

Your itinerary will appear again, with the trip information you just entered. Scroll all the way to the bottom and select "**Purchase Ticket**."

Almost done ... Please confirm this itinerary.

Display Trip << Previous Purchase Ticket>> Cancel Trip

Once you select "Purchase Ticket," you will be shown your itinerary, with a blue "Finished" message. The trip is not finalized until you get this message.

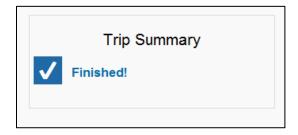

# **3. Resources/ Additional Information**

Rental car and hotel changes/cancellations can be made online. Airline cancellations can be made online; one-time airline changes can be made online. If you need to make additional changes to your flight, you must call the travel agency, CI Azumano, at (877) 454-8785. If you have questions on how to book travel in Concur, please contact your travel coordinator. If you do not know who your travel coordinator is, email StatewideTravelProgram@dgs.ca.gov.

For additional Concur user guides and videos, please visit the Statewide Travel Program website's <u>resources page</u>.